Noritake itron

**Revised Date: Feb 03, 2009 APPLICATION NOTES Issued Date: Feb. 04, 2008 APN 1100-01** 

Noritake itron®

# **CU20025ECPB-W1J Application Note**

# INDEX

- 1. BUS Setup
- 2. Initializing procedure
- 3. DDRAM address for CU20025ECPB-W1J
- 4. FAQ (Frequently Asked Questions)
- 5. Comparisons between U-version modules and LCDs

#### **Noritake Co., Inc. East Coast Midwest** Midwest **West Coast**

2635 Clearbrook Drive (888) 326 – 3423 (800) 779 – 5846 (888) 795 – 3423 Arlington Height, IL 60005 **New Jersey** www.noritake-elec.com (888) 296 – 3423 Phone: (800) 779 – 5846 Fax: (847) 593 – 2285

**Atlanta Chicago & Dallas LA** (888) 326 – 3423 (800) 779 – 5846 (888)

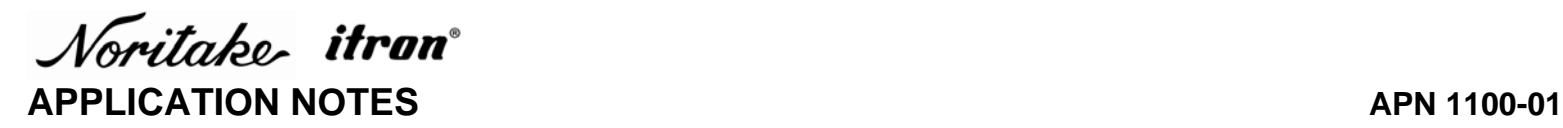

The **ifron**<sup> $\bullet$ </sup> is the registered trademark of Noritake Vacuum Fluorescent Display (VFD)

This Application Note has been compiled as a support material for our customers using U-version Vacuum Fluorescent Display Modules (described as U-version Modules in the following sections). This document contains general product information; the user is recommended to refer to the most recent product specification. Materials included in this document are meant to be reference data and actual results may vary.

Applicable Model: CU20025ECPB-W1J

- 1. BUS Setup
- 1.1 M68/i80 Selection

The U-version VFD modules support an M68 interface bus (E&R /W) making it interchangeable with LCDs. In addition, the U-version VFD can be configured to interface to i80 bus (WR/RD) via the jumpers that are located on the printed circuit board. To short circuit the jumpers, a soldering iron will be necessary and a sharp object such as a knife is required.

#### 1.2 8-Bit/4-Bit Selection

In both the M68 and i80 interface modes, the data bus width can be selected for 8 bit or 4 bit operation. The modes are switched from 8 bit to 4 bit by sending a software command. If you have chosen the 4 bit mode, use the upper nibble (D7-D4). An example of the initialization sequence for each case will be explained in detail in the next section.

#### 2. Initializing Procedure

The U-version module has its BUS width set at 8 bits by default. The U-version allows the user to select either 8 bits or 4 bits. 4 bits mode allows the users to take advantage of the LCD interchangeable function.

## 2.1 8 bit mode

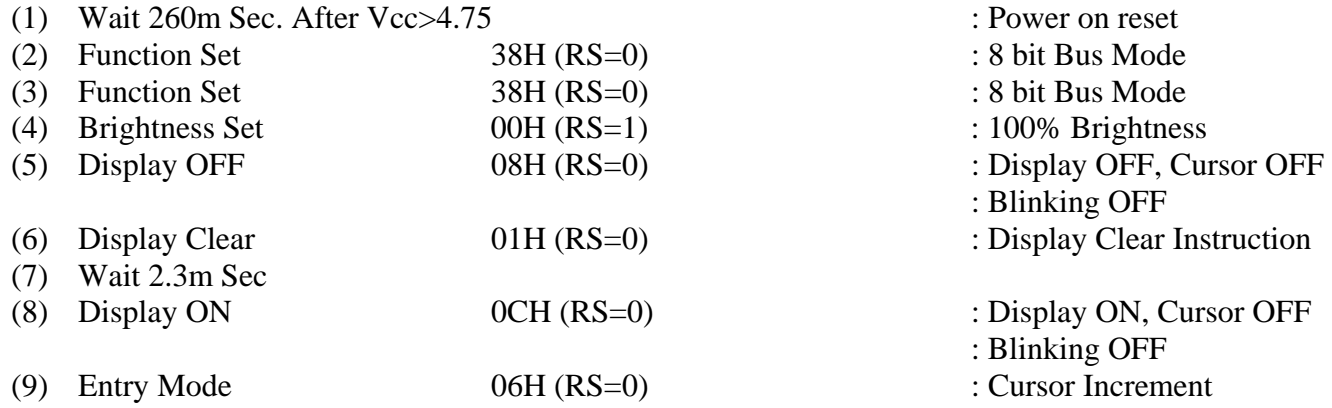

Noritake itron **APPLICATION NOTES** APN 1100-01

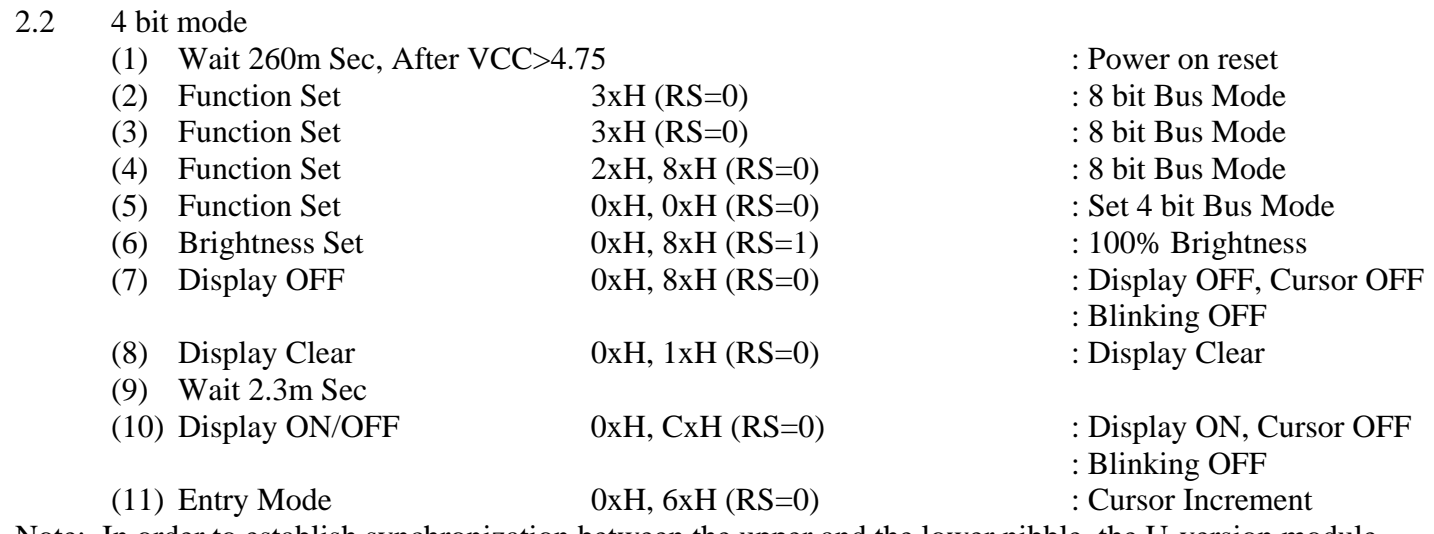

Note: In order to establish synchronization between the upper and the lower nibble, the U-version module should be first set in 8 bit mode. To ensure synchronization, we advise that the task to be performed three times.

3. Display Data RAM Addresses for CU20025ECPB-W1J

Before writing the 2<sup>nd</sup> line on to CU20025ECPB-W1J, the RAM address pointer needs to be reassigned. The U-version module has 80 character capacities for the display data RAM. Modules with less than 80 displayed characters use selected area of the RAM for each row. These selected areas are specified by the address assignment.

## 3.1 CU20025ECPB-W1J

#### Address assignment as follows:

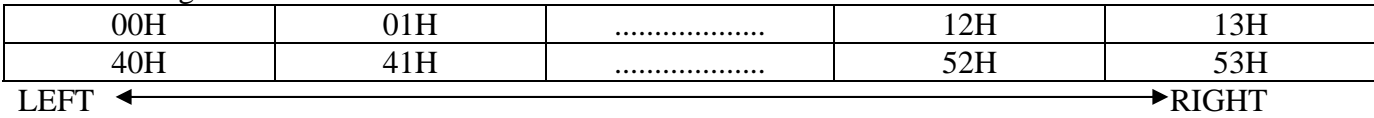

# 4. FAQ

4.1 When a character is rewritten or scrolled on U-version module, why does the character overlap?

The character overlap is not visible on a LCD due to their slow response time but can be visible on a VFD because of its high response time.

To prevent this character overlap, when writing to the module the high period of the E signal should be 5µsec or less.

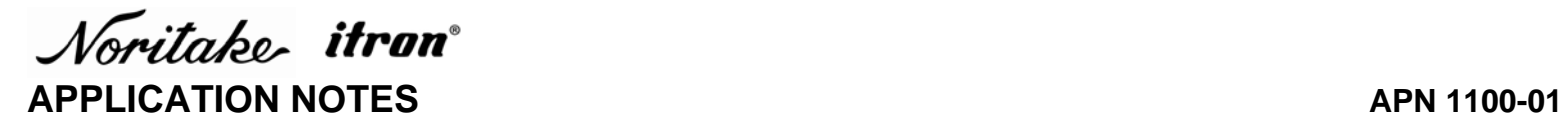

## 4.2 Where can I purchase the Optical Filters?

Pre packaged Optical Filter and VFD set are available at:

Noritake Co.,Inc. 2635 Clearbrook Drive Arlington Heights, IL 60005 www.noritake-elec.com Phone: (800) 779 – 5846 Fax: (847) 593 – 2285

Optical Filter information can be found at: www.noritake-elec.com/NTC/color\_filter.htm

4.3 Where can I purchase the Noritake VFD?

Please contact our sales representatives near you **East Coast Midwest West Coast Atlanta Chicago & Dallas LA** (888) 326 – 3423 (800) 779 – 5846 (888) 795 – 3423 **New Jersey**  (888) 296 – 3423

4.4 Why do 4 characters show up on the screen when only one character is entered?

It is likely that the control signals, especially "E" contains noise caused by the length of the cable and as a result, a single write cycle is interpreted as multiple write cycles.

To prevent this from happening, observe the waveform of "E" signal with an oscilloscope for overshoot or undershoot.

Other solutions:

Method 1:

A series resistance of 100 ohms is inserted on the controller side. If the module is operated in the i80 mode, insert it for "WR".

 $\Gamma$  Controller  $\sqrt{ }$   $\sqrt{ }$  Module Resistance

Method 2: Connect the cable with a diode termination on the "E" Signal.

Noritake itron **APPLICATION NOTES** APN 1100-01

> A resistor with a value of 100 to 200 ohms is connected at ground. Resistor with value of 200 to 600 ohms is connected at 5V.

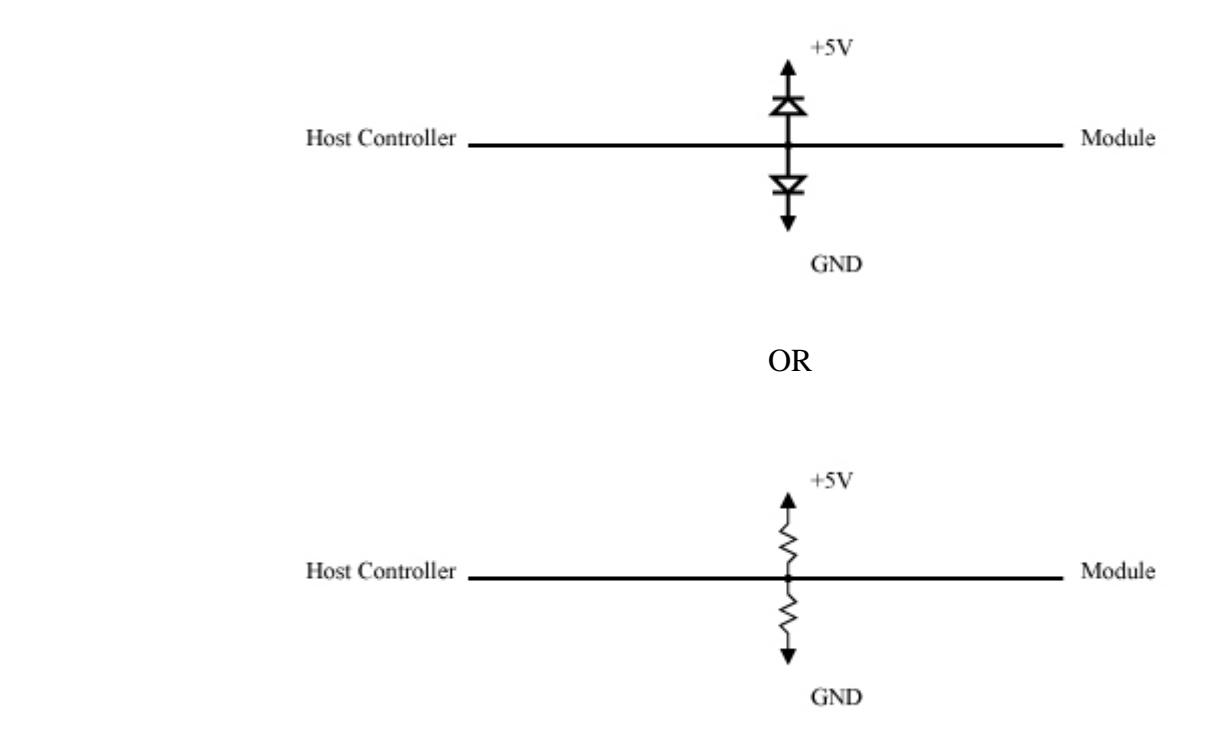

Note: High speed controller function can distort the waveform causing the signals to be processed as multiple signals.

4.5 Comparison of In-Rush Current The in-rush current for the CU20025ECPB-W1J follows:

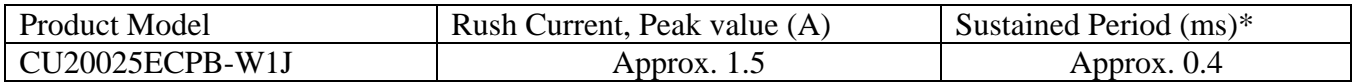

\* Sustained time is measured from the time in-rush current starts and until it falls to half the peak value.

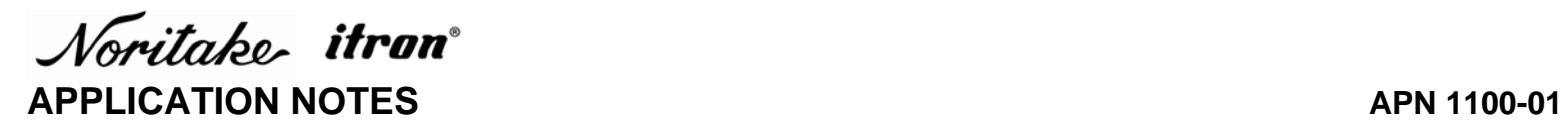

Sleep mode allows the U-version modules to reduce the power consumption. Sleep mode is especially beneficial when used in a battery application.

Sleep mode is activated when Display On/Off command is sent. Sleep mode stops the DC/DC converter and cut-off filament power to the VFD, resulting in longer tube life. Typical power consumption when the display is turned off is approximately 5mA.

4.7 Do I need to detect the display after Display OFF command?

ON/OFF is controlled by the controller not the circuit, therefore there is no need to detect the display.

4.7.1 How do you monitor the current consumption?

The current consumption depends on the state of the display, on or off and can vary from 5mA to several hundreds of mA.

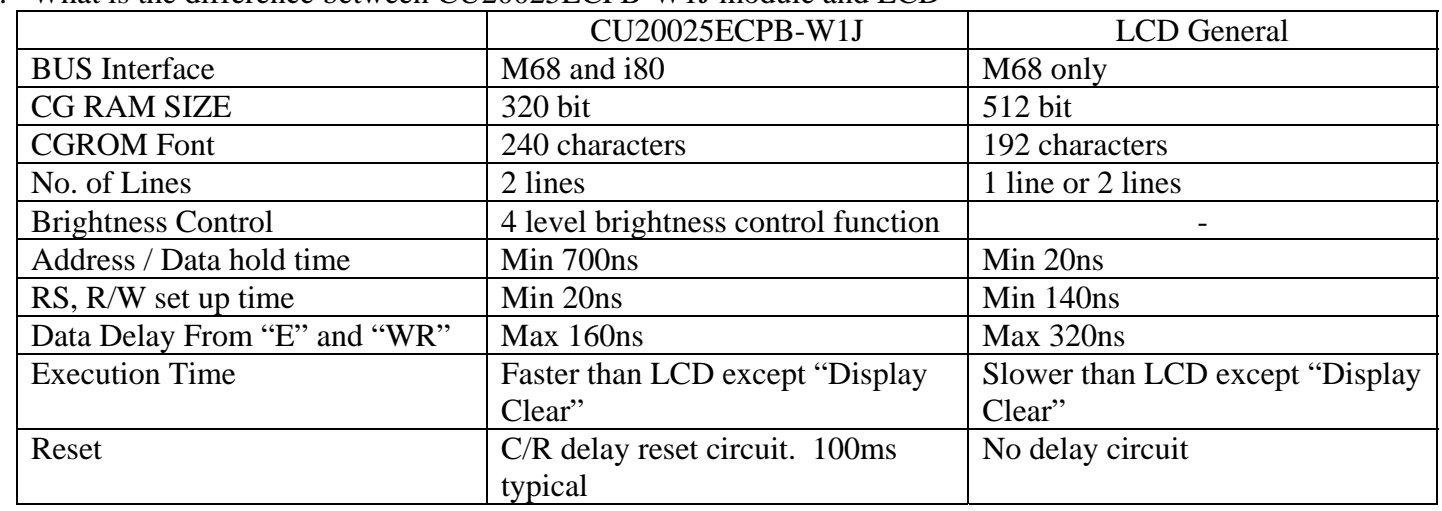

5. What is the difference between CU20025ECPB-W1J module and LCD

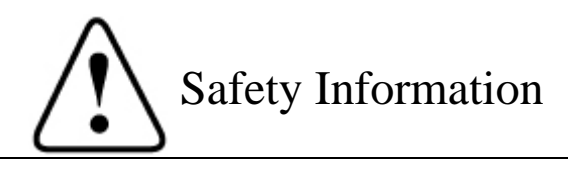

The glass portion is exposed on VFD. Caution is advised when handling VFD.

Please read the user's manual and the specifications before using the product.